# **Dell kombinacija više uređaja, Bežična tastatura i miš**

KM7120W

**Korisnički vodič**

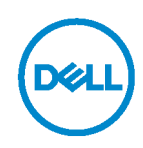

**Kombinovani set, model: KM7120W Regulatorni model: KB7120Wc/MS5320Wc/RG-1216**

### **Napomene, poruke opreza i upozorenja**

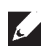

**NAPOMENA: NAPOMENA označava važne informacije koje vam pomažu da bolje koristite svoj računar.**

**OPREZ: OPREZ označava potencijalno oštećenje hardvera ili gubitak podataka ako se ne slede uputstva.**

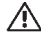

**UPOZORENJE: UPOZORENJE označava potencijalno oštećenje imovine, ličnu povredu ili smrt.**

**Autorska prava © 2020 Dell Inc. Sva prava zadržana.** Dell, EMC i ostali žigovi su žigovi kompanije Dell Inc. ili njenih pridruženih kompanija. Drugi žigovi mogu biti žigovi njihovih odgovarajućih vlasnika.

2020 - 04

Rev. A01

# **Sadržaj**

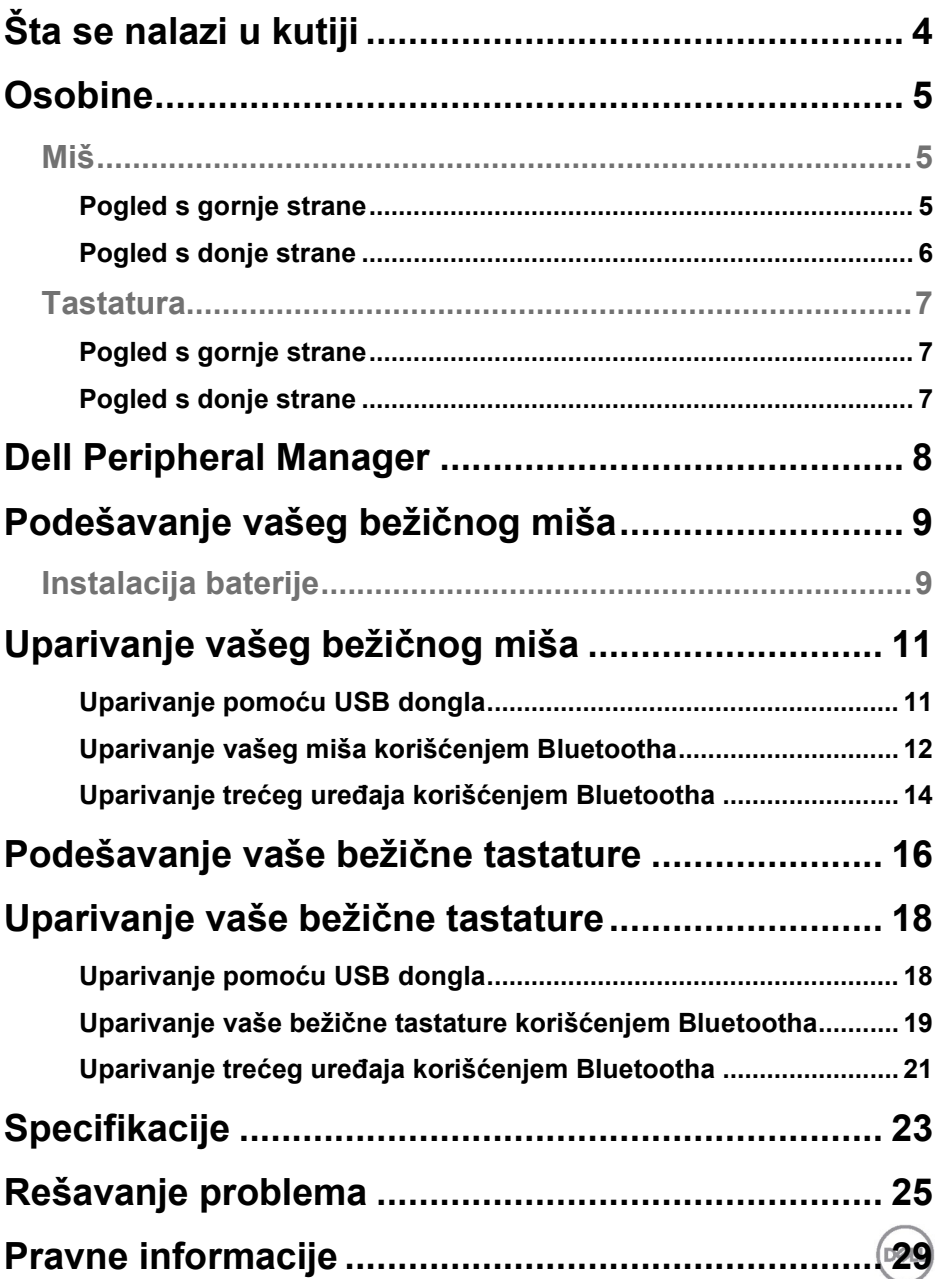

<span id="page-3-0"></span>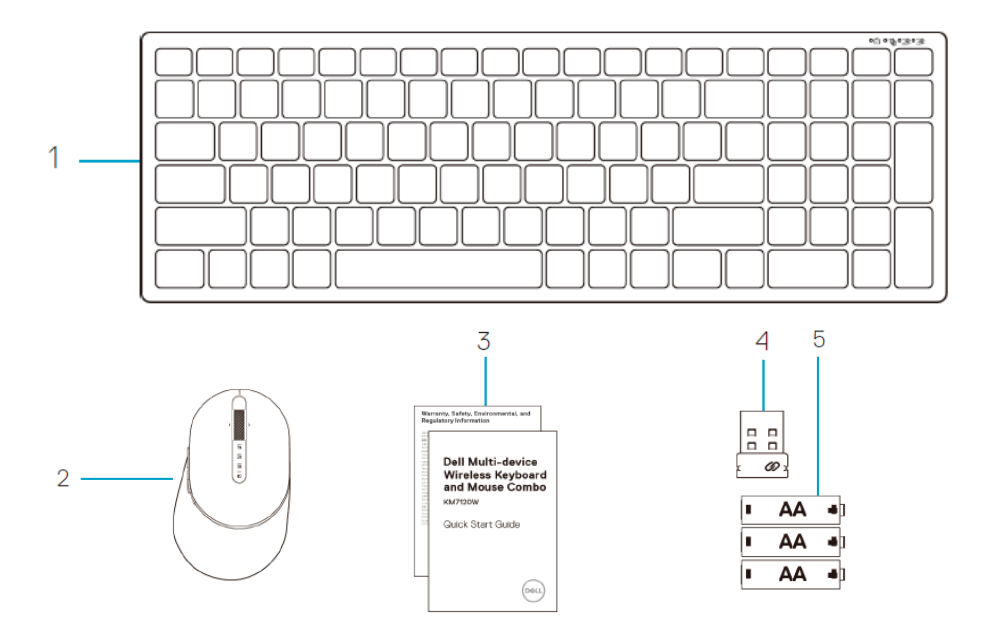

- Bežična tastatura
- Bežični miš
- Dokumenti
- Dongl
- Baterije tipa AA (3)

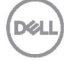

# <span id="page-4-0"></span>**Osobine**

### <span id="page-4-1"></span>**Miš**

#### <span id="page-4-2"></span>Pogled s gornje strane

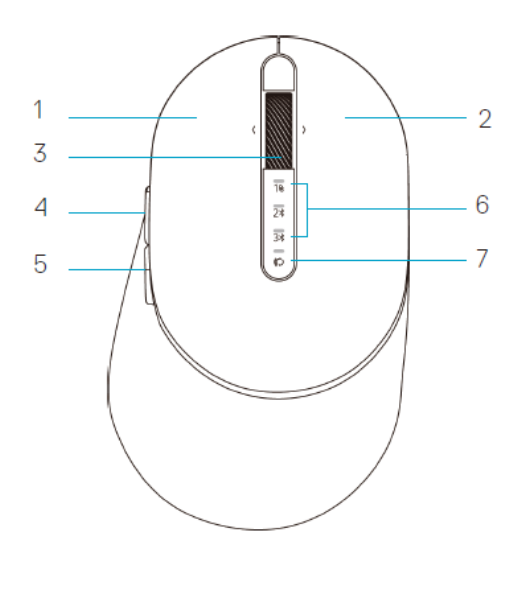

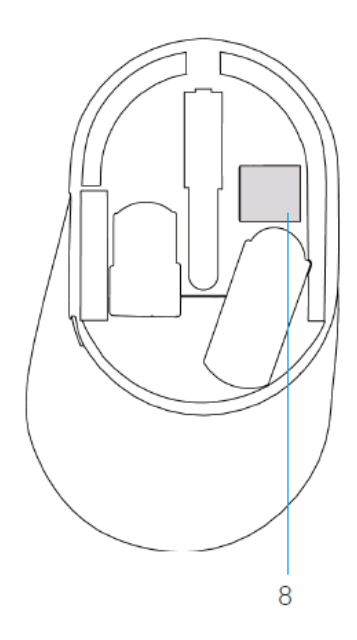

- 1 Levi taster
- 2 Desni taster
- 3 Točkić za pomeranje
- 4 Taster za napred
- 5 Taster za nazad
- 6 Indikatori režima povezivanja
	- Beli LED indikator treperi: Uređaj nije povezan s računarom
	- Beli LED indikator neprekidno sija: Uređaj je povezan s računarom
	- Tamnožuti LED indikator treperi: Nizak nivo napunjenosti baterije u uređaju
- 7 Taster za režim povezivanja
- 8 Oznaka PPID

nel

### **Miš**

<span id="page-5-0"></span>Pogled s donje strane

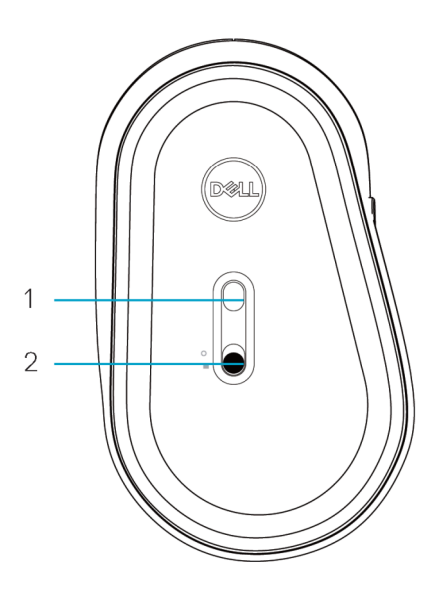

- 
- 1 Optički senzor 2 Prekidač za napajanje

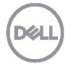

#### <span id="page-6-0"></span>**Tastatura**

<span id="page-6-1"></span>Pogled s gornje strane

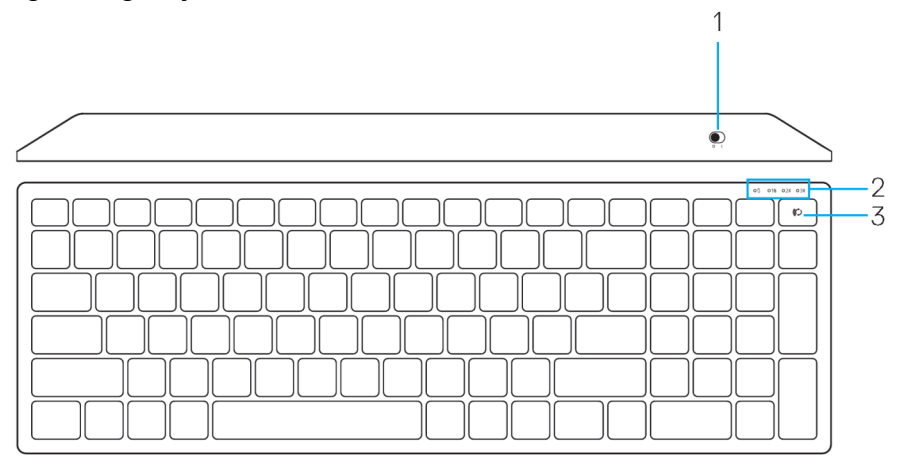

#### <span id="page-6-2"></span>Pogled s donje strane

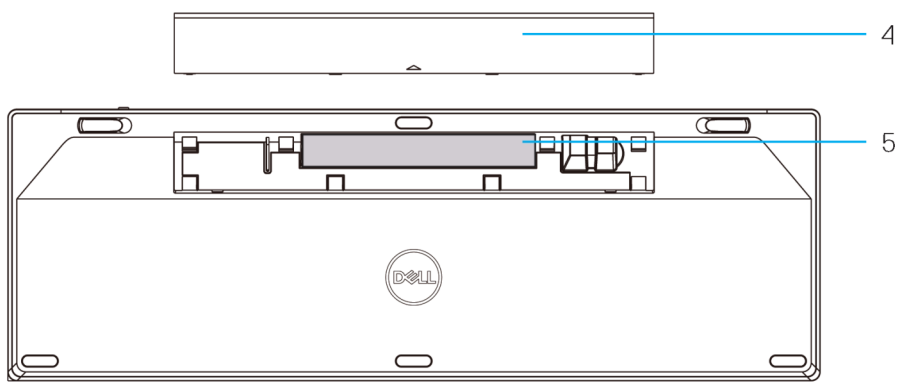

- 1 Prekidač za napajanje 1 1 milionalnosti kontrola 1 Poklopac baterije
- 2 Indikatori režima povezivanja **1988. u Svojih Koraka PPID** 
	- Beli LED indikator treperi: Uređaj nije povezan s računarom
	- Beli LED indikator neprekidno sija: Uređaj je povezan s računarom
	- Tamnožuti LED indikator treperi: Nizak nivo napunjenosti baterije u uređaju
- 3 Taster za promenu režima povezivanja
- 
- 
- **DEL**

# <span id="page-7-0"></span>**Dell Peripheral Manager**

Softver Dell Peripheral Manager vam omogućava da obavite sledeće:

- Dodelite programske prečice dugmadima ili tasterima na uređaju koji se mogu programirati na kartici Action (Radnja).
- Prikažete informacije o uređaju kao što su verzija firmvera i status baterije na kartici Info (Informacije).
- Instalirate najnovija ažuriranja firmvera na vašim uređajima.
- Uparite dodatne uređaje pomoću RF USB dongla ili direktno na svom računaru pomoću Bluetooth-a.

Za više informacija pogledajte *Dell Peripheral Manager User's Guide* (Priručnik za korisnike za softver Dell Peripheral Manager) na stranici proizvoda na adresi **www.dell.com/support**.

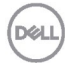

#### <span id="page-8-1"></span><span id="page-8-0"></span>**Instalacija baterije**

**1.** Pronađite otvor sa strane poklopca miša. Prstom otvorite poklopac.

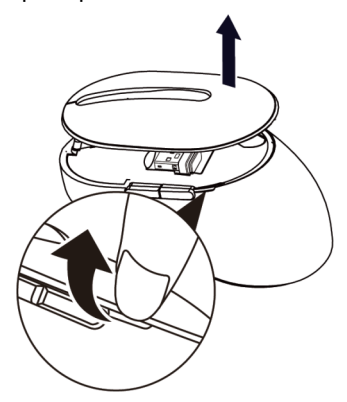

**2.** Izvadite USB dongl iz njegove pregrade.

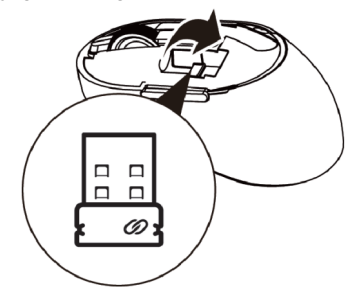

**3.** Instalirajte AA bateriju na mesto za bateriju.

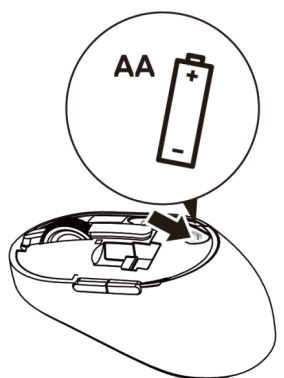

DØL

**4.** Vratite poklopac miša.

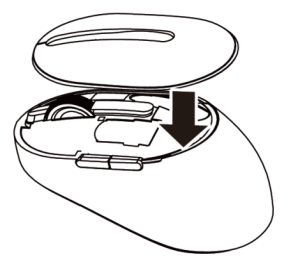

**5.** Prevucite prekidač za napajanje nadole da biste uključili miša.

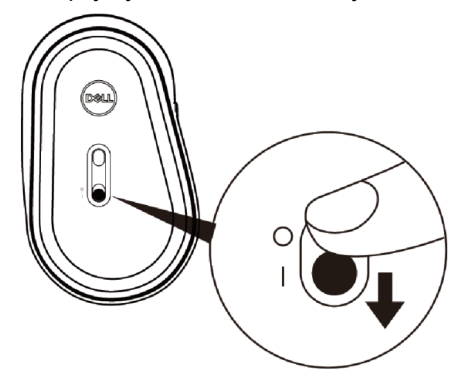

**NAPOMENA:** Razdaljina između vašeg računara i miša treba da bude u krugu od deset metara.

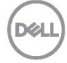

# <span id="page-10-0"></span>**Uparivanje vašeg bežičnog miša**

Vaš Dell bežični miš se može upariti sa uređajima koristeći USB i Bluetooth. Možete da uparite i prebacujete između laptop računara, desktop računara i kompatibilnog mobilnog uređaja.

#### <span id="page-10-1"></span>Uparivanje pomoću USB dongla

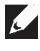

**KA NAPOMENA:** Možete da povežete uređaj s vašim bežičnim mišem koristeći Dell Universal uparivanje

**1.** Instalirajte Dell Universal USB dongl u USB port na računaru.

#### **NAPOMENA: Ovaj RF uređaj je fabrički već unapred uparen.**

USB

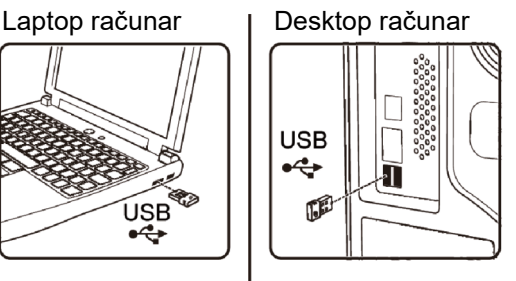

**2.** Indikator režima povezivanja (1) na mišu se uključuje da bi označio Dell Universal uparivanje, a zatim se isključuje.

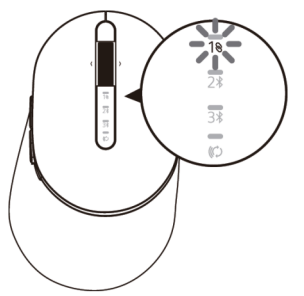

**3.** Miš je uparen s vašim USB uređajem.

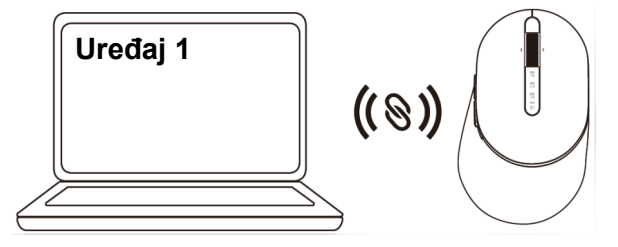

DØL

### <span id="page-11-0"></span>Uparivanje vašeg miša korišćenjem Bluetootha

Možete da povežete najviše dva uređaja s bežičnim mišem korišćenjem Bluetootha.

**1.** Pritisnite dvaput dugme za režim povezivanja na mišu (u roku od 3 sekunde) sve dok se ne uključi indikator režima povezivanja (2\*) označavajući da je izabrana druga Bluetooth veza.

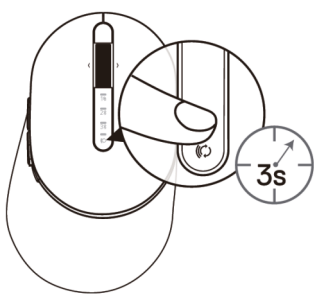

**2.** Indikator režima povezivanja (2\*) treptaće 3 minuta, označavajući da je se vaš miš nalazi u režimu uparivanja.

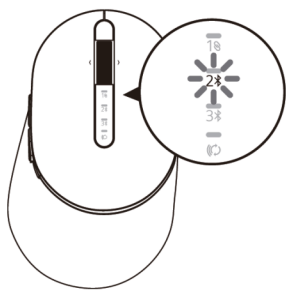

- **3.** Uparite svog miša s računarom na kojem je omogućen Bluetooth.
	- a. U prozoru Windows Search, ukucajte **Bluetooth**.
	- b. Kliknite na **Bluetooth and other devices settings (Postavke za Bluetooth i druge uređaje)**. Prikazaće se prozor **Settings (Postavke)**.
	- c. Kliknite na **Bluetooth & other devices (Bluetooth i drugi uređaji).**  Uverite se da je Bluetooth uključen.
	- d. Na listi uređaja kliknite na **Dell Mouse.**

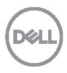

**KA NAPOMENA:** Ako se miš MS5320W ne nalazi na listi, uverite se da je režim uparivanja omogućen na mišu

**4.** Potvrdite proces uparivanja i na mišu i na uređaju.

Drugi indikator Bluetooth veze će neprekidno svetleti 3 sekunde da bi potvrdio da je veza uspostavljena, a zatim će se isključiti. Nakon što su miš i uređaj upareni, oni se automatski povezuju kada je Bluetooth omogućen, a oni se nalaze unutar opsega Bluetootha.

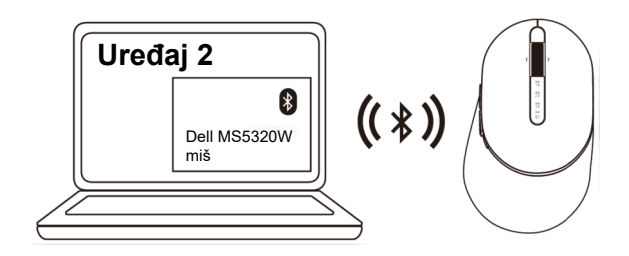

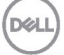

#### <span id="page-13-0"></span>Uparivanje trećeg uređaja korišćenjem Bluetootha

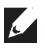

**NAPOMENA:** Možete da povežete treći uređaj s vašim bežičnim mišem korišćenjem Bluetootha

**1.** Pritisnite dvaput dugme za režim povezivanja na mišu (u roku od 3 sekunde) sve dok se ne uključi indikator režima povezivanja (3) označavajući da je izabrana treća Bluetooth veza.

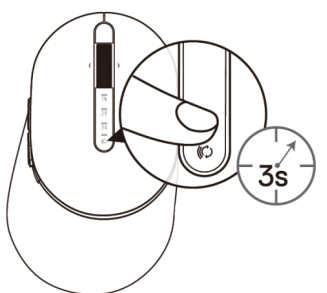

**2.** Indikator treće Bluetooth veze (3%) počinje da treperi da bi potvrdio da je režim uparivanja omogućen.

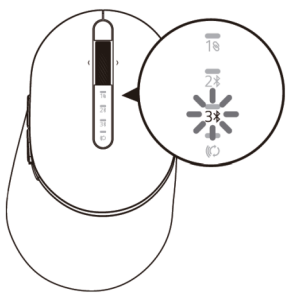

- **3.** Uparite svog miša s računarom na kojem je omogućen Bluetooth.
	- a. U prozoru Windows Search, ukucajte **Bluetooth**.
	- b. Kliknite na **Bluetooth and other devices settings (Postavke za Bluetooth i druge uređaje)**. Prikazaće se prozor **Settings (Postavke)**.
	- c. Kliknite na **Bluetooth & other devices (Bluetooth i drugi uređaji).** Uverite se da je Bluetooth uključen.
	- d. Na listi uređaja kliknite na **Dell Mouse.**

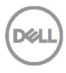

**KA NAPOMENA:** Ako se miš MS5320W ne nalazi na listi, uverite se da je režim uparivanja omogućen na mišu.

**4.** Potvrdite proces uparivanja i na mišu i na uređaju.

Treći indikator Bluetooth veze će neprekidno svetleti 3 sekunde da bi potvrdio da je veza uspostavljena, a zatim će se isključiti. Nakon što su miš i uređaj upareni, oni se automatski povezuju kada je Bluetooth omogućen, a oni se nalaze unutar opsega Bluetootha.

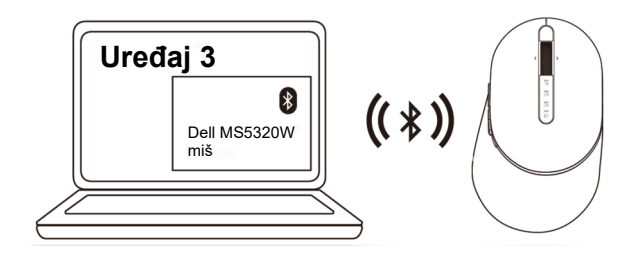

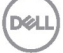

## <span id="page-15-0"></span>**Podešavanje vaše bežične tastature**

**1.** Uklonite poklopac baterije.

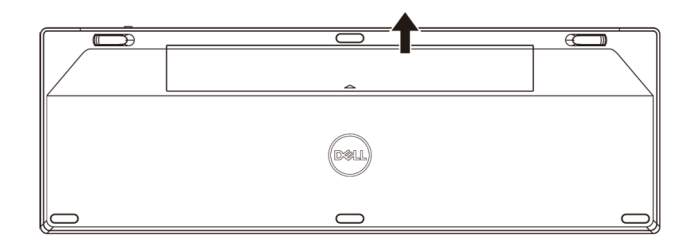

**2.** Instalirajte AA baterije na mesto za bateriju.

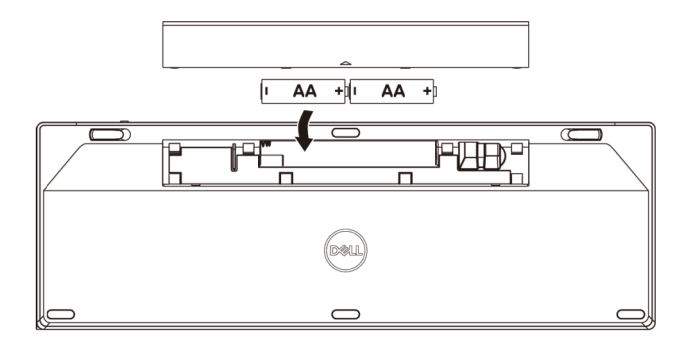

**3.** Vratite poklopac baterije.

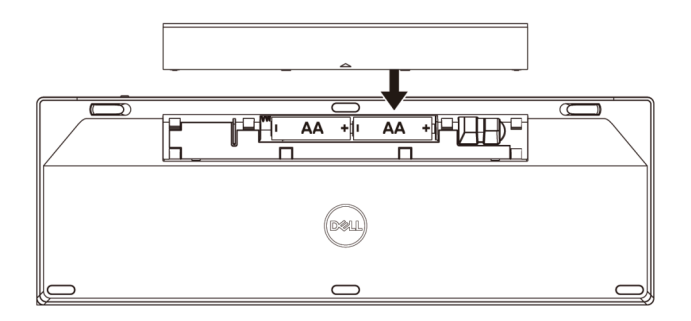

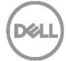

**4.** Prevucite prekidač za napajanje nadesno da biste uključili tastaturu.

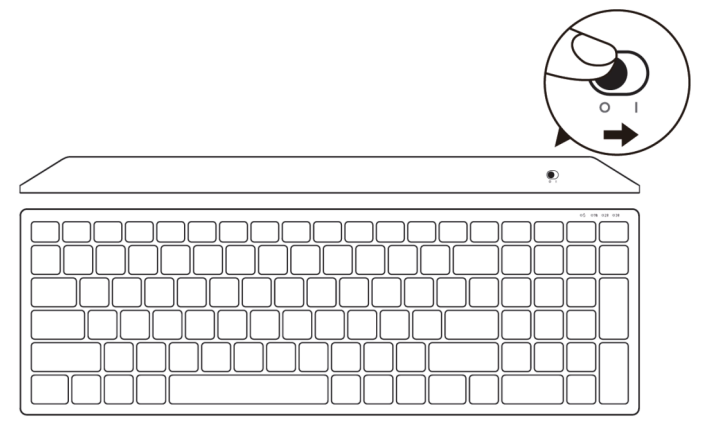

**NAPOMENA:** Razdaljina između vašeg računara i tastature treba da bude u krugu od deset metara.

# <span id="page-17-0"></span>**Uparivanje vaše bežične tastature**

Vaša Dell bežična tastatura se može upariti s uređajima koristeći USB i Bluetooth. Možete da uparite i prebacujete između laptop računara, desktop računara i kompatibilnog mobilnog uređaja.

#### <span id="page-17-1"></span>Uparivanje pomoću USB dongla

**NAPOMENA:** Možete da povežete uređaj s vašom bežičnom tastaturom koristeći Dell Universal uparivanje.

- **1.** Instalirajte Dell Universal USB dongl u USB port na računaru.
- **NAPOMENA: Ovaj RF uređaj je fabrički već unapred uparen.**

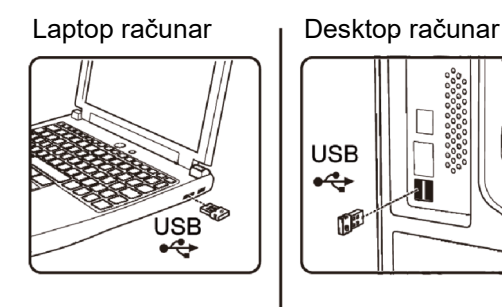

**2.** Indikator režima veze na tastaturi je podrazumevano podešen na Dell Universal uparivanje.

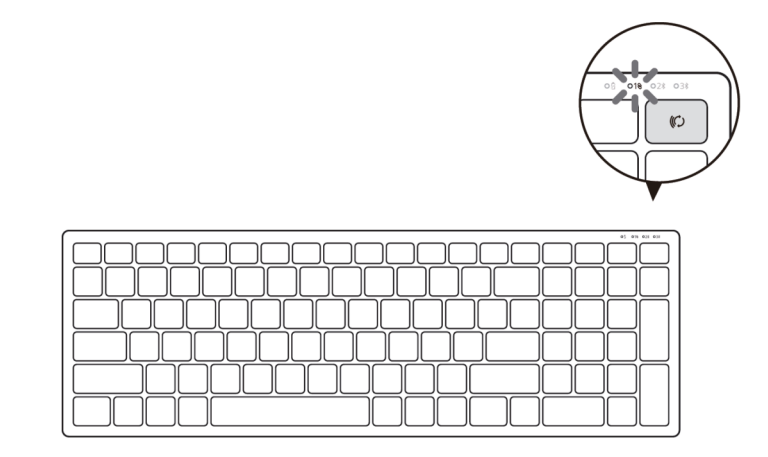

#### **18 │ Uparivanje vaše bežične tastature**

**D**&LI

**3.** Tastatura se uparuje s vašim USB uređajem.

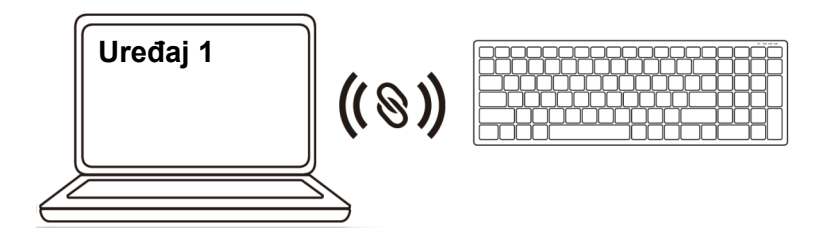

<span id="page-18-0"></span>Uparivanje vaše bežične tastature korišćenjem Bluetootha Možete da povežete najviše dva uređaja s vašom bežičnom tastaturom korišćenjem Bluetootha.

**1.** Pritisnite dvaput dugme za režim povezivanja na vašoj tastaturi (u roku od 3 sekunde), sve dok se ne uključi indikator režima povezivanja (2 $\hat{x}$ ) označavajući da je izabrana druga Bluetooth veza.

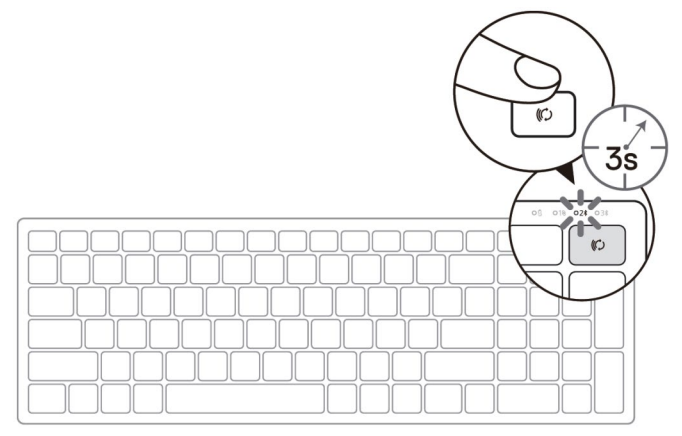

- **2.** Uparite svoju tastaturu s računarom na kojem je omogućen Bluetooth.
	- a. U prozoru Windows Search, ukucajte **Bluetooth**.
	- b. Kliknite na **Bluetooth and other devices settings (Postavke za Bluetooth i druge uređaje)**. Prikazaće se prozor **Settings (Postavke)**.
	- c. Kliknite na **Bluetooth & other devices (Bluetooth i drugi uređaji).** Uverite se da je Bluetooth uključen.
	- d. Na listi uređaja kliknite na **Dell Keybd (Dell tastatura).**

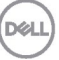

**A NAPOMENA:** Ako se Dell Mobile Wireless Mouse MS3320W ne nalazi na listi, uverite se da je režim uparivanja omogućen na mišu.

**3.** Potvrdite proces uparivanja i na tastaturi i na uređaju.

Drugi indikator Bluetooth veze će neprekidno svetleti 3 sekunde da bi potvrdio da je veza uspostavljena, a zatim će se isključiti. Nakon što su tastatura i uređaj upareni, oni se automatski povezuju kada je Bluetooth omogućen i kada se oni nalaze unutar opsega Bluetootha.

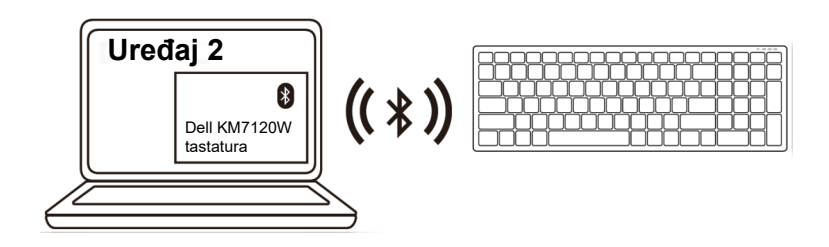

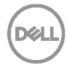

#### <span id="page-20-0"></span>Uparivanje trećeg uređaja korišćenjem Bluetootha

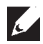

*MAPOMENA:* Možete da povežete treći uređaj s vašom bežičnom tastaturom korišćenjem Bluetootha.

**1.** Pritisnite dvaput dugme za režim povezivanja na vašoj tastaturi (u roku od 3 sekunde), sve dok se ne uključi indikator režima povezivanja  $(3*)$  označavajući da je izabrana treća Bluetooth veza.

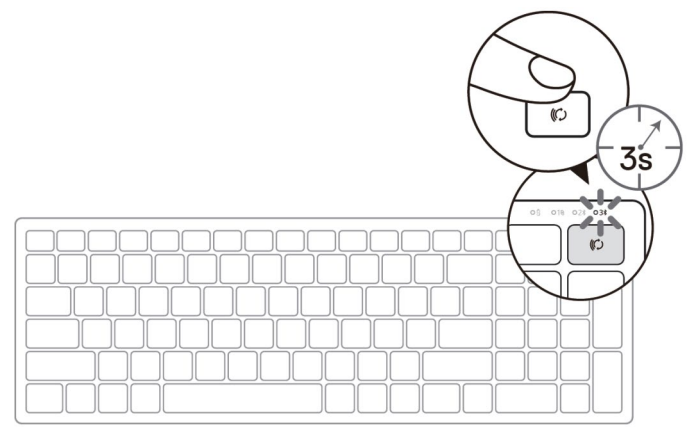

- **2.** Uparite svoju tastaturu s računarom na kojem je omogućen Bluetooth.
	- a. U prozoru Windows Search, ukucajte **Bluetooth**.
	- b. Kliknite na **Bluetooth and other devices settings (Postavke za Bluetooth i druge uređaje)**. Prikazaće se prozor **Settings (Postavke)**.
	- c. Kliknite na **Bluetooth & other devices (Bluetooth i drugi uređaji).** Uverite se da je Bluetooth uključen.
	- d. Na listi uređaja kliknite na **Dell Keybd (Dell tastatura).**
- **A NAPOMENA:** Ako se tastatura KB7120W ne nalazi na listi, pritisnite na tastaturi dugme za uparivanje pomoću Bluetootha da biste se uverili da je režim uparivanja omogućen.

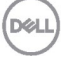

**3.** Potvrdite proces uparivanja i na tastaturi i na uređaju.

Treći indikator Bluetooth veze će neprekidno svetleti 3 sekunde da bi potvrdio da je veza uspostavljena, a zatim će se isključiti. Nakon što su tastatura i uređaj upareni, oni se automatski povezuju kada je Bluetooth omogućen i kada se oni nalaze unutar opsega Bluetootha.

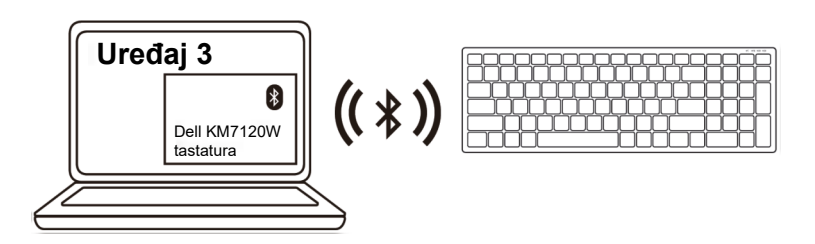

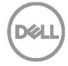

# <span id="page-22-0"></span>**Specifikacije**

#### **Opšte**

Broj modela tastature MS5320W

Podržani operativni sistemi (2,4 GHz)

Podržani operativni sistemi (Bluetooth)

Tip veze 2,4 GHz bežično i Bluetooth, tehnologija dvojnog režima

- Windows 10/8/7/XP/
- Server 2008/Server 2012
- Linux 6.x, Ubuntu, Free DOS, Neokylin, Red Hat
- Chrome i Android
- MAC OS
- Windows 10/8
- Chrome i Android
- MAC OS
- Linux 6.x, Ubuntu, Neokylin, Red Hat

### **Električne**

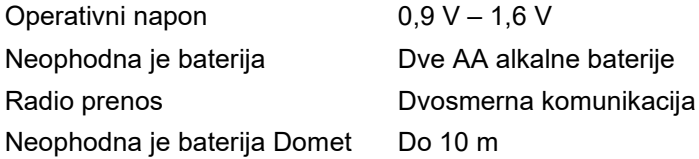

### **Fizičke karakteristike**

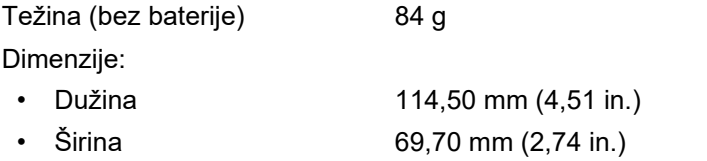

• Visina 41,60 mm (1,64 in.)

### **Ekološke**

Temperatura:

• Radna Od 0°C do 40°C (od 32°F do 104°F) • Skladištenje Od -40°C do 65°C (od -40°F do 149°F) Vlažnost za skladištenje 95% maksimalna relativna vlažnost; nekondenzujuće

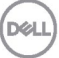

### **Opšte**

Broj modela miša KB7120W

Podržani operativni sistemi (2,4 GHz)

Podržani operativni sistemi (Bluetooth)

Tip veze 2,4 GHz bežično i Bluetooth, tehnologija dvojnog režima

- Windows 10/8/7/XP/Vista Server 2003/Server 2008/Server 2012
- Linux 6.x, Ubuntu, Free DOS, Neokylin, Red Hat
- Chrome i Android
- MAC OS
- Windows 10/8
- Chrome i Android
- MAC OS
- Linux 6.x, Ubuntu, Neokylin, Red Hat

### **Električne**

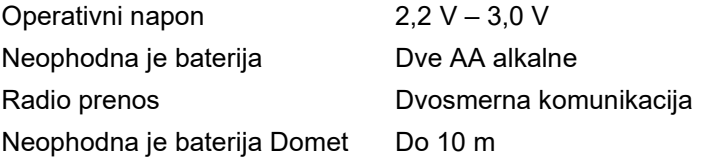

#### **Fizičke karakteristike**

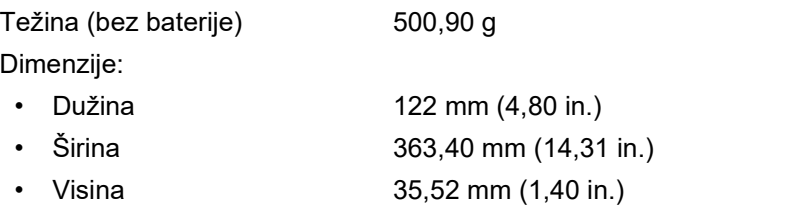

### **Ekološke**

**D**&LL

Temperatura:

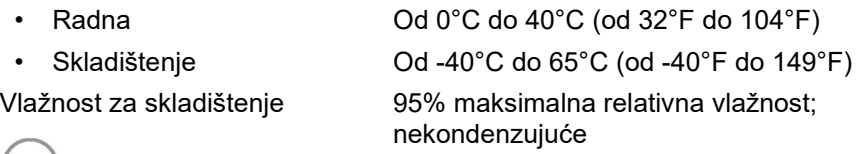

## <span id="page-24-0"></span>**Rešavanje problema**

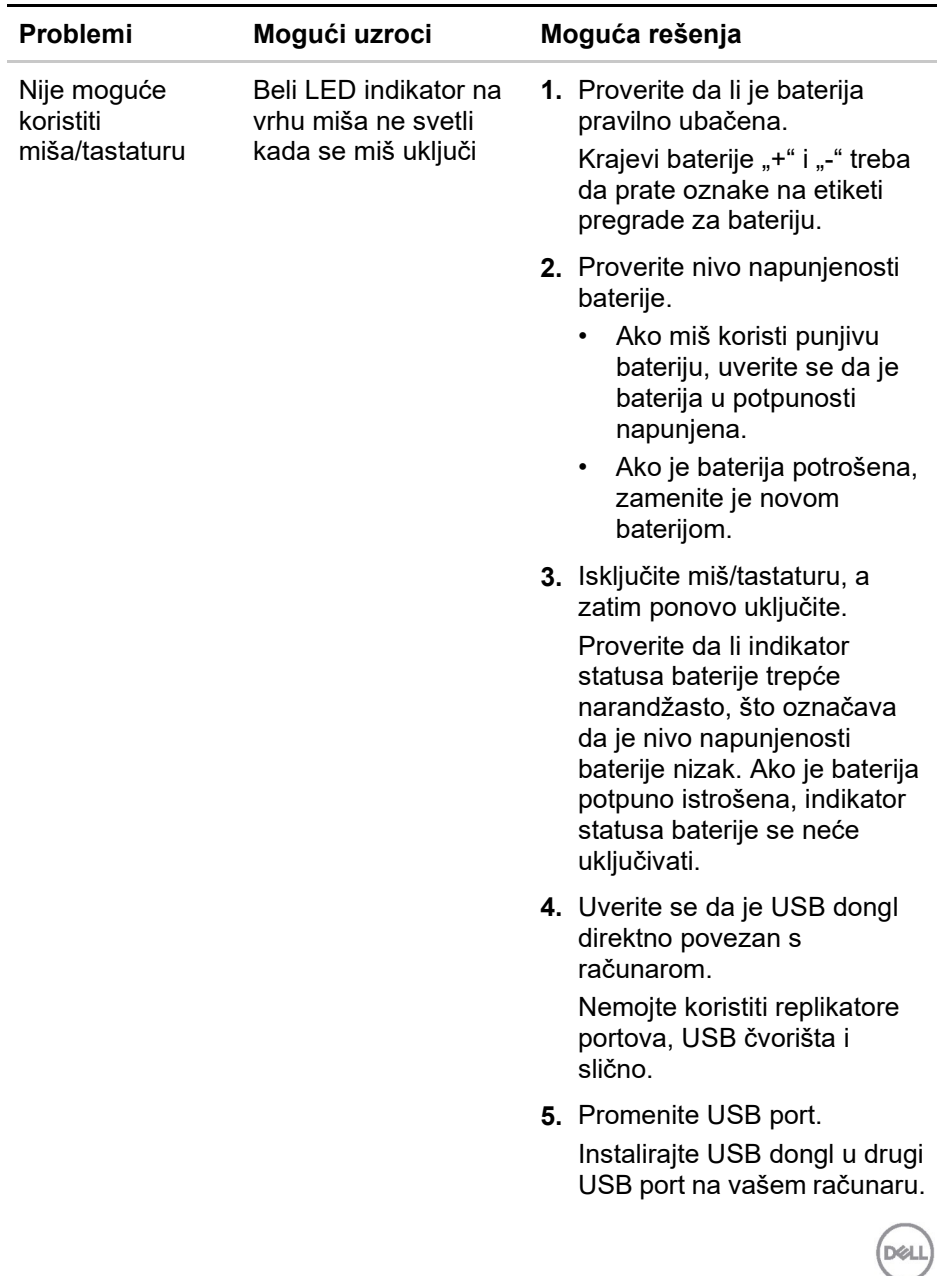

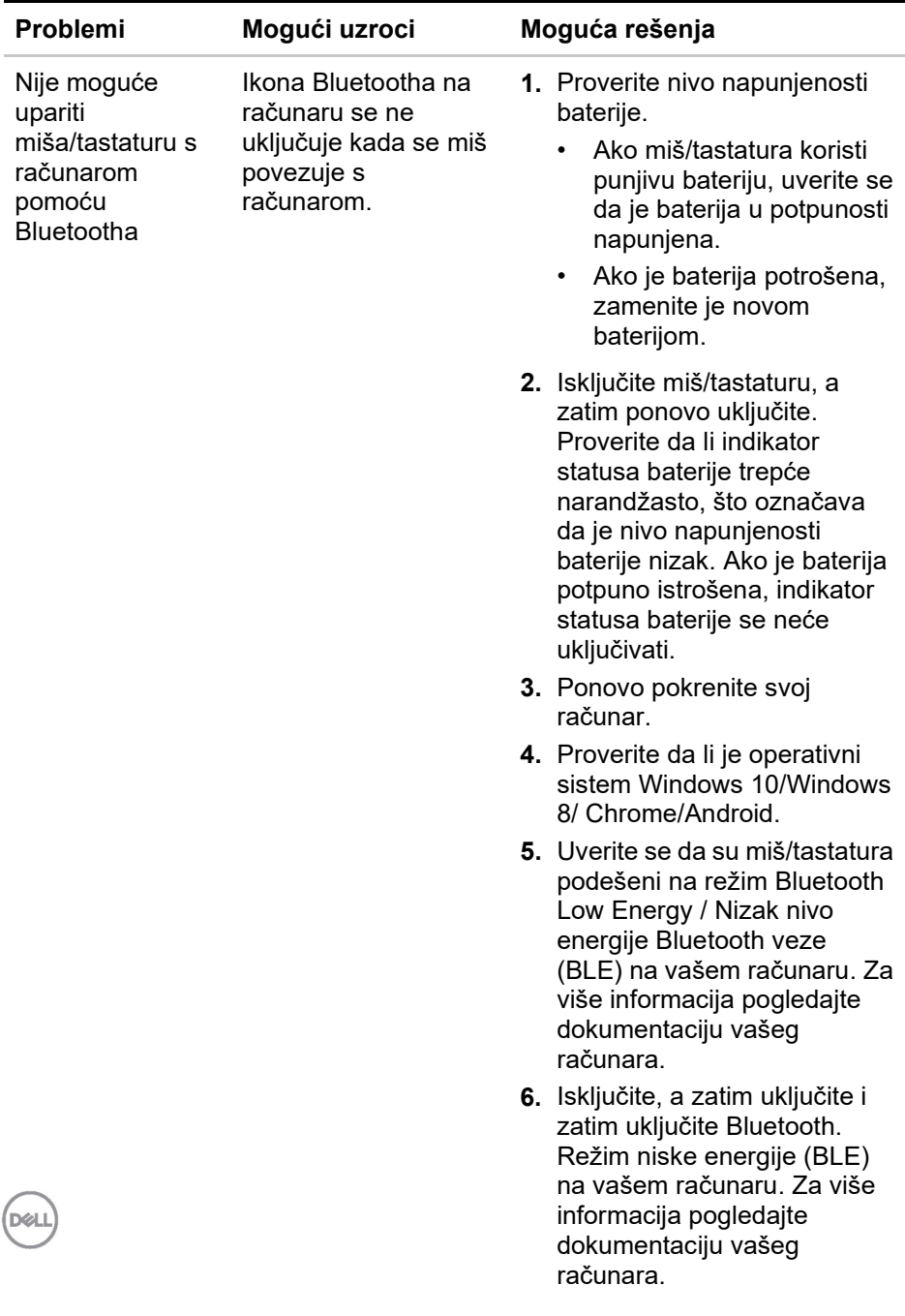

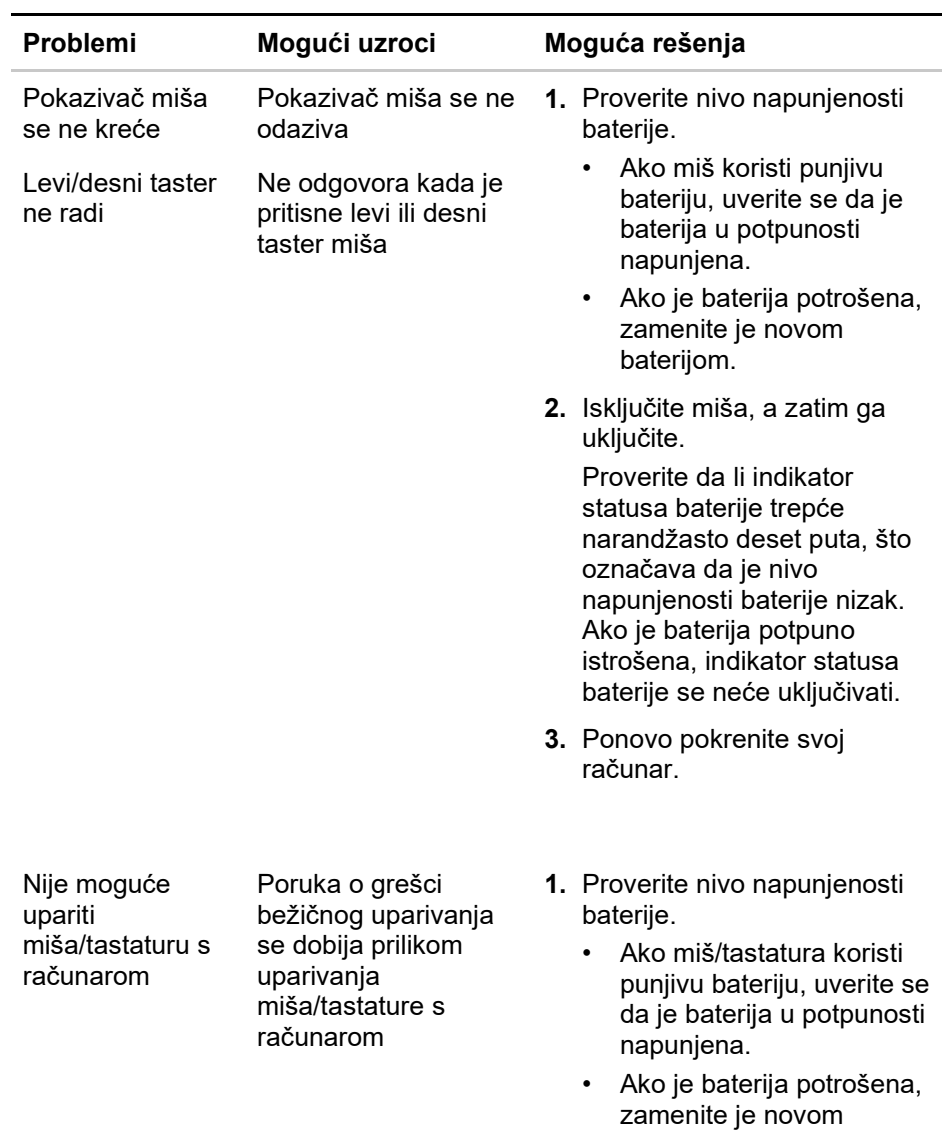

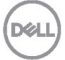

baterijom.

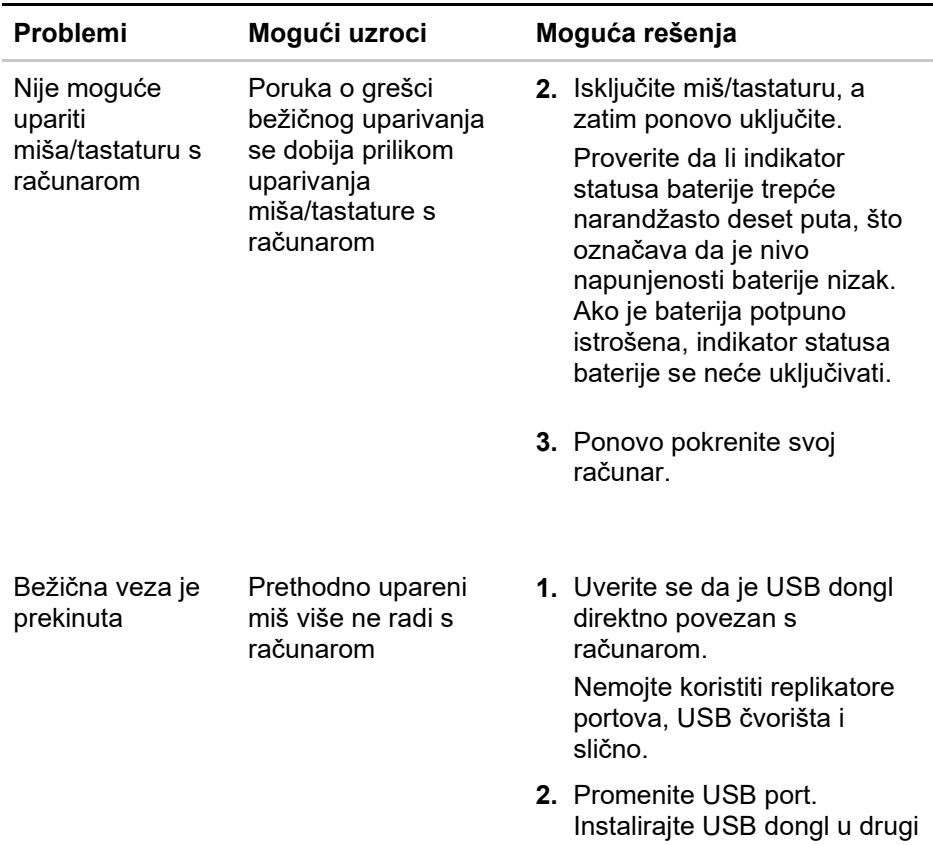

USB port na vašem računaru.

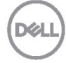

#### <span id="page-28-0"></span>**Garancija**

#### **Ograničena garancija i politike vraćanja**

Proizvodi robne marke Dell imaju trogodišnju ograničenu garanciju na hardver. Ako se kupe zajedno s Dell sistemom, pratiće garanciju tog sistema.

#### **Za kupce u SAD:**

Na ovu kupovinu i vašu upotrebu ovog proizvoda primenjuju se Ugovor s krajnjim korisnikom kompanije Dell, koji možete da nađete na lokaciji **[Dell.com/terms](https://www.dell.com/learn/us/en/uscorp1/terms-of-sale)**. Ovaj dokument sadrži obavezujuću arbitražnu klauzulu.

#### **Za kupce iz Evrope, Bliskog Istoka i Afrike:**

Na proizvode robne marke Dell koji se prodaju i koriste primenjuju se važeći nacionalni zakoni o pravima potrošača, uslovi bilo kojeg ugovora o prodaji koji ste sklopili s prodavcem u maloprodaji (koji važe za vas i prodavca u maloprodaji) i uslovi ugovora s krajnjim korisnikom kompanije Dell.

Kompanija Dell može da pruži i dodatnu garanciju za hardver – potpuni detalji ugovora s krajnjim korisnikom kompanije Dell i uslovi garancije se mogu pronaći tako što ćete otići na lokaciju **[Dell.com](https://www.dell.com/en-us)**, izabrati svoju zemlju s liste na dnu početne stranice i zatim kliknuti na vezu "Terms and conditions" (Uslovi i odredbe) za uslove za krajnjeg korisnika ili na vezu "Support" (Podrška) za uslove garancije.

#### **Za kupce izvan SAD:**

Na proizvode robne marke Dell koji se prodaju i koriste primenjuju se važeći nacionalni zakoni o pravima potrošača, uslovi bilo kojeg ugovora o prodaji koji ste sklopili s prodavcem u maloprodaji (koji važe za vas i prodavca u maloprodaji) i uslovi garancije kompanije Dell. Kompanija Dell može da pruži i dodatnu garanciju za hardver – potpuni detalji uslova garancije kompanije Dell se mogu pronaći tako što ćete otići na lokaciju **[Dell.com](https://www.dell.com/en-us)**, izabrati svoju zemlju s liste na dnu početne stranice i zatim kliknuti na vezu "Terms and conditions" (Uslovi i odredbe) za uslove za krajnjeg korisnika ili na vezu "Support" (Podrška) za uslove garancije.

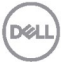